#### **WDT2USBX - watchdog s USB rozhraním 1**

Jádrem watchdogu je moderní jednočipový mikropočítač zajišťující všechny nezbytné funkce včetně uložení všech potřebných funkcí a nastavení do nonvolatile paměti EEPROM.

USB rozhraní je řešeno sofistikovaným obvodem FT232RL především z důvodu vynikající sw podpory - výrobce FTDI nabízí volně ke stáhnutí ovladače pro všechny stávající operační systémy na **http://www.ftdichip.com/Drivers/VCP.htm**. Před prvním připojením si proto stáhněte potřebný ovladač do počítače. Celý postup je detailně popsán zde:

## **Instalace ovladačů a připojení watchdogu WDT2USBX k počítači**

**Před připojením USB watchdogu k počítači si stáhněte ovladače:**

- pro **Win7** a **Visty** z adresy: http**[://www.selfcontrol.cz/win7driver.zip](http://www.selfcontrol.cz/win7driver.zip)**
- pro **Win XP** z adresy: http**[://www.selfcontrol.cz/R11806.zip](http://www.selfcontrol.cz/R11806.zip)**
- pro **Win 98** z adresy: http**[://www.selfcontrol.cz/R10906.zip](http://www.selfcontrol.cz/R10906.zip)**

**Aktualizované ovladače naleznete také na stránkách výrobce FTDI obvodů:** 

## **<http://www.ftdichip.com/Drivers/VCP.htm>**

- výše uvedený soubor rozbalte a uložte do nového adresáře, např. **C:\VCP**
- po úspěšném uložení a rozbalení propojte USB zásuvku na watchdogu s počítačem  $\bullet$ pomocí standardního USB kabelu (není součástí dodávky)
- po detekci nového hw Vás počítač vyzve k výběru vhodného ovladače, zadejte cestu do příslušného adresáře, viz například **C:\VCP**
- druhý konektor od watchdogu připojte místo resetovacího nebo zapínacího tlačítka POWER-SWITCH ( PWR-SW, POR-SW ) do mainboardu, podle toho, zda chcete watchdogem počítač jen resetovat nebo i zapínat a vypínat.
- podle toho, jak bude druhý konektor připojen, bude buď aktivní funkce POWER-ON (připojení místo zapínacího tlačítka) nebo bude watchdog počítač jen resetovat (připojení místo resetovacího tlačítka)
- tlačítko na zadní straně watchdogu pak plně nahrazuje tlačítko odpojené, tj. to, místo kterého byl do mainboardu připojen watchdog

## **Test funkce POWER-ON (je-li watchdog připojen místo zapínacího tlačítka)**

- zapínacím tlačítkem rozumíme spínač připojený vždy do základní desky, nikoliv do ATX zdroje (v případě, že se jedná přímo o zapínání zdroje, zkontrolujeme, zda je maximální přípustné napětí na kontaktech tlačítka 6V ), vyšší napětí by mohlo poškodit watchdog
- počítač vypneme a nejpozději do 15 vteřin by měl watchdog počítač opět zapnout

## **Popis příkazů a parametrů komunikace s watchdogem**

- **ovládání:** 4800 bps, 8 bitů bez parity, 1 nebo 2 stop-bity
- **wdt rozlišuje tyto příkazy:** a) wdtXXXXs,

b) wdtporXXXXs, c)wdtlevelXXXXms, d) wbreaks, e)@RESET=XXXXs f) pinXXXX&s - podrobnosti hesla v příloze

- **watchogy vždy dodáváme s neaktivovaným heslem!** časování timeoutu v širokých mezích od 1 do 9999 vteřin příkazem wdtXXXXs*,* kde XXXX je požadovaný čas. Časování nastane ihned po přijetí příkazu. Akceptuje-li watchdog příkaz, led 1x krátce blikne.
- **lze měnit první timeout** (čas po zapnutí / restartu počítače) příkazem wdtporXXXXs kde XXXX musí být v rozsahu 1 až 9999 vteřin. Nové nastavení je bezprostředně uloženo do EEPROM. Odezva - watchdog 2x krátce blikne. - watchdog je od nás nastaven na 900 vteřin (15 minut). Pokud budete nastavení měnit, je nutné zvolit dostatečný čas, aby měl počítač dostatek času k nabootování operačního systému (Linux, Windows).
- **nastavení šířky resetovacího pulsu** (doba stisku resetovacího tlačítka) příkazem wdtlevelXXXXms *-* kde XXXX musí být v rozsahu 100 až 9900 MS. Nové nastavení je rovněž uloženo do paměti. Odezva - watchdog 2x krátce blikne.
- **příkazem wbreaks** lze zastavit časování timeoutu. Nastavení (disable bit) uloženo do EEPROM. Opětovné spuštění timeoutu z nové hodnoty XXXX lze provést jen příkazem wdtXXXXs. Odezva - watchdog 2x krátce blikne.

### **Dodatek i instalaci:**

# **Aktivní funkce POWER-ON**

- vypněte počítač a propojte USB konektor s počítačem
- dutinový konektor zapojte místo zapínacího tlačítka do mainboardu
- do cca 20 vteřin watchdog počítač zapne

# **Bez funkce POWER-ON**

- vypněte počítač a propojte USB konektor s počítačem
- dutinkový konektor zapojte místo resetovacího tlačítka do mainboardu
- zapněte počítač ručně

**POZN:** červený led svítí, pokud je přítomné napájení na USB konektoru, žlutá led bliká po celou dobu zapnutého počítače. Dále se žlutá led krátce rozsvítí po přijetí příkazu wdtXXXXs a 2x blikne u ostatních příkazů.

### **Pro LINUX:** *SW ovládání - echo wdt120s > /dev/ttyS0*

Nebo použijte hotový skript z našeho webu. Tento skript je nutné uložit do dávky, která je spuštěna bezprostředně po bootu (např. /etc/rc.d/rc.sysinit). Dále nastavte 4800bps a vypněte handshaking ( crtscts ) na sériovém portu, lze i příkazem *stty -crtscts -F/dev/sttyX*

#### **Aktualizované informace na:<http://www.selfcontrol.cz/wdt2usb.htm>**

### **WDT2USBX – UNIVERZÁLNÍ USB WATCHDOG**

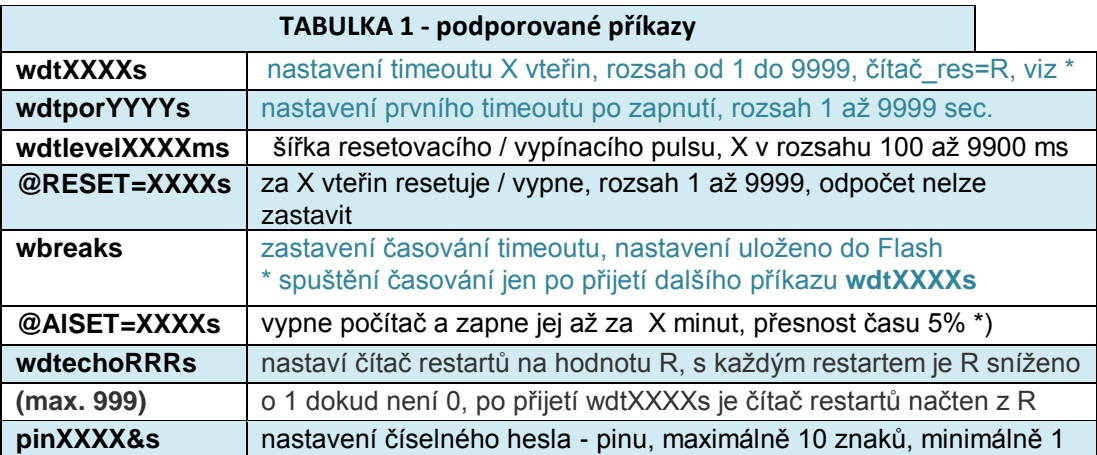

### **Příklad: pin 1234567&s … nastaví heslo 1234567**

**[www.selfcontrol.cz](http://www.selfcontrol.cz/)**